### **BAB IV**

### **HASIL DAN PEMBAHASAN**

#### **3.1 PROGRAM PENGHUBUNG DATABASE**

Sistem Informasi Penjualan dan Pembelian Barang Pada Toko Touring Menggunakan unit program didukung oleh pemrograman PHP dan database server Mysql. Pada bab implementasi dan pembahasan tugas akhir ini tidak menjelaskan kode program secara keseluruhan atau hanya potongan kode saja. Program penghubung database atau koneksi aplikasi ke database disimpan kedalam file dengan nama inc.connection.php.

Berikut adalah potongan kode programnya :

```
<?php
$myHost = "localhost";
$myUser = "root";
$myPass = "";$myDbs = "program_tokodb";
$koneksidb = mysql_connect($myHost, $myUser, $myPass) or die 
("Koneksi MySQL gagal !");
mysql_select_db($myDbs, $koneksidb) or die ("Database $myDbs tidak 
ditemukan !");
?>
```
Tujuan pembuatan kode koneksi ini untuk menghubungkan antara sistem yang berkaitan dengan database yang akan digunakan pada setiap sub sistem yang membutuhkan penghubung ke database dan jika dibutuhkan cukup memanggil nama file dengan prosedur pemanggilan pada php.

### **3.2 IMPLEMENTASI SISTEM**

Berdasarkan analisis sistem yang telah dilakukan maka tahapan selanjutnya adalah melakukan tahapan implementasi sistem yang telah didesain secara rinci / proses penerapan sistem. Pada tahap ini merupakan tahap pembahasan kode program inti dari sistem yang telah dibuat berdasarkan hasil perancangan sistem.

## **3.3 PELAKSANAAN PROGRAM**

Halaman ini dibuat untuk melakukan login yang akan menjalankan program, berikut tampilan nya :

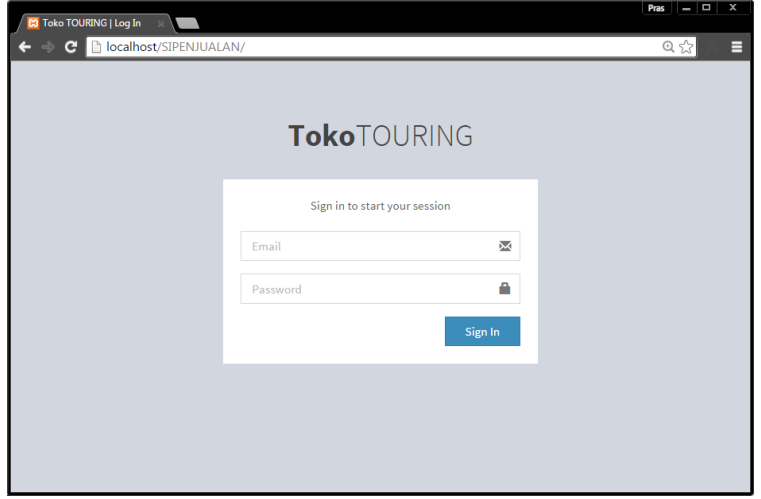

Gambar 3.1 Halaman Login

Setiap yang akan mengakses sistem informasi penjualan dan pembelian barang pada toko Touring wajib melakukan login user / pengguna yang telah didaftarkan oleh admin, agar dapat mekalukan perhitungan. Halaman login disimpan dengan nama file login.php. berikut potongan kode programnya:

```
<?php 
echo "<h2><center><hr>>>>>Sistem Informasi Penjualan dan Pembelian<br>>
Barang Pada Toko Touring</center></hr></h2><br>";?>
<div class="panel-body">
  <form role="form" method="post" action="?open=Login-Validasi" 
name="form1" target=" self">
<fieldset>
  <div class="input-group">
  <span class="input-group-addon" id="basic-addon1" >
  <span class="glyphicon glyphicon-user" aria-
hidden="true"></span></span>
                   <input type="text" autofocus="" id="username" 
name="txtUser" placeholder="nama pengguna" class="form-control" 
aria-describedby="basic-addon1">
  </div><br>
<div class="input-group">
<span class="input-group-addon" id="basic-addon1">
<span class="glyphicon glyphicon-lock" aria-
hidden="true"></span></span>
<input type="password" id="password" value="" name="txtPassword" 
placeholder="Password" class="form-control" aria-
describedby="basic-addon1"></div><br>
<button class="btn btn-lg btn btn-danger btn-block" type="submit" 
name="btnLogin"> Masuk</button>
</fieldset></form></div>
```
Berikut adalah potongan program yang digunakan untuk menyeleksi username dan password agar dapat diakses :

```
<?php
if(isset($_POST['btnLogin'])){
       $txtUser = $ POST['txtUser'];
       $txtUser = str replace("'","´",$txtUser);
       $txtPassword = $ POST['txtPassword'];
       $txtPassword = str_replace("''", "´" , $txtPassword);error ke dalam kotak $pesanError
       $pesanError = array();
       if ( trim($txtUser)=="") {
              $pesanError[] = "Data <b> Username </b> tidak boleh
kosong !";
       }
       if (trim($txtPassword)=="") {
              $pesanError[] = "Data <b> Password </b> tidak boleh
kosong !";
       }
       if (count($pesanError)>=1 ){
              echo "<div class='mssgBox'>";
              echo "<img src='images/attention.png'> <br>> <hr>";
                     $noPesan=0;
                     foreach ($pesanError as $indeks=>$pesan_tampil)
{ 
                     $noPesan++;
                            echo " 
«nbsp; 
«nbsp; 
(mbsp; 
(mbsp; 
(mbsp; 
(mbsp; 
(mbsp; 
(mbsp; 
(mbsp; 
(mbsp; 
(mbsp; 
(mbsp; 
(mbsp; 
(mbsp; 
(mbsp; 
(mbsp; 
(mbsp; 
(mbsp; 
(mbsp; 
(mbsp; 
(mbsp; 
(mbsp; 
(mbsp; 
(mbsp; 
(mbsp; 
(mbsp; 
(mbsp;
$pesan_tampil<br>";
                     } 
              echo "</div> <br>";
              // Tampilkan lagi form login
              include "login.php";
       }
```

```
else {
                       $mySql = "SELECT * FROM kasir WHERE 
username='$txtUser' AND password='".md5($txtPassword)."'";
           $myQry = mysql_query($mySql, $koneksidb) or die 
("Query Salah : ".mysql_error());
            $myData= mysql_fetch_array($myQry);
           if(mysql_num_rows($myQry) >=1) {
                 // Menyimpan Kode yang Login
                 $_SESSION['SES_LOGIN'] = $myData['kd_kasir'];
                 // Refresh
                 echo "<meta http-equiv='refresh' content='0;
url=?open=Halaman-Utama'>";
            }
           else {
                  echo "Login Anda ditolak ";
            }
      }
} // End POST
?>
```
## **3.4 HALAMAN PENGELOLA**

Halaman ini digunakan untuk pengolahan data atau disebut sebagai menu halaman utama yang dibutuhkan yang akan tampil setelah berhasil melakukan proses login, pada halaman ini terdapat menu / navigasi yang berisi menu kasir, menu kategori, menu barang, menu penjualan, menu pembelian, menu laporan dan logout / keluar.

|                         |                                                                      | $\mathbf{c}$ |
|-------------------------|----------------------------------------------------------------------|--------------|
| <b>EE Dashboard</b>     |                                                                      |              |
| <b>图 Kasir</b>          |                                                                      |              |
| <b>Data Kategori</b>    |                                                                      |              |
| <b>A</b> Data Suplier   |                                                                      |              |
| <b>Data Barang</b>      | Sistem Informasi Penjualan dan Pembelian<br>Barang Pada Toko Touring |              |
| <b>A Data Pembelian</b> |                                                                      |              |
| <b>Data Penjualan</b>   |                                                                      |              |
| 警 Laporan               | Anda berhasil login                                                  |              |
| <b>Neluar</b>           |                                                                      |              |
|                         |                                                                      |              |
|                         |                                                                      |              |
|                         |                                                                      |              |

Gambar 3.2 Halaman Menu Utama

## **3.5 TAMPILAN FORM INPUT**

Tampilan – tampilan form input diuraikan lebih lanjut dibawah ini :

# **3.5.1 TAMPILAN FORM TRANSAKSI PENJUALAN**

Form input transaksi penjualan digunakan untuk menyimpan data-data transaksi penjualan yang ada di Toko Touring. Tampilan input data transaksi terdapat pada gambar 3.3.

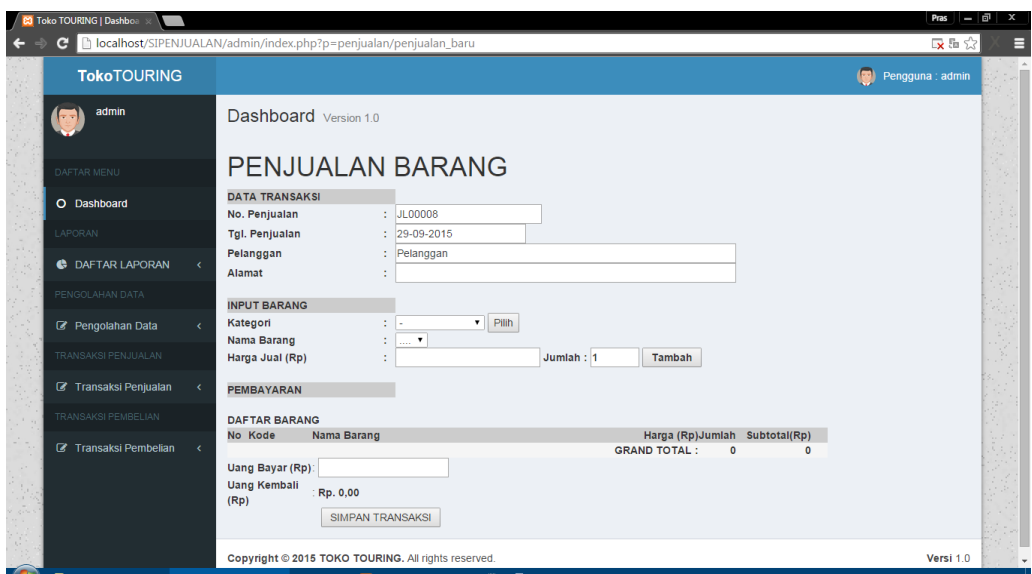

Gambar 3.3 Halaman Menu Tansaksi Penjualan

Dengan menginputkan pnama pelanggan, keterangan penjualan, memilih kategori barang, namabarang, akan nampil harga jual secara otomatis dan total penjualan serta pembayaran oleh pelanggan. Jika semua form telah diinputkan dengan benar maka akan tersimpan. Berikut potongan kode programnya :

```
<?php
//include_once "../library/inc.seslogin.php";
include once "../library/inc.connection.php";
include once "../library/inc.library.php";
if(isset($_GET['Aksi'])){
if(trim($_GET['Aksi'])=="Delete"){
$mySql = "DELETE FROM tmp_penjualan WHERE 
kd barang='".$ GET['Kode']."'";
mysql_query($mySql, $koneksidb) or die ("Gagal kosongkan 
tmp".mysql_error());}}if(isset($_POST['btnTambah'])){
      $cmbBarang = $_POST['cmbBarang'];
      $txtHarga = $_POST['txtHarga'];
```

```
$txtJumlah = $_POST['txtJumlah'];
$pesanError = array();
      if (trim($cmbBarang)=="Kosong") {
            $pesanError[] = "Data <b>Nama Barang belum
dipilih</b>, silahkan pilih dari combo barang!";
      }
      if (trim($txtHarga) == "" or ! is numeric(trim($txtHarga))) {
            $pesanError[] = "Data <b>Harga Penjualan (Rp) belum 
diisi</b>, silahkan <br/>b>isi dengan angka</b> !";
      }
      if (trim($txtJumlah) == "" or ! is numeric(trim($txtJumlah)))
{
            $pesanError[] = "Data <b>Jumlah Barang (Qty) belum 
diisi</b>, silahkan <b>isi dengan angka</b> !";
      }
      $cekRow = mysql fetch array($cekQry);
      if ($cekRow['stok'] < $txtJumlah) {
            $pesanError[] = "Stok Barang untuk Kode 
$cmbBarang</b> adalah <br />b> $cekRow[stok]</b>, tidak dapat
dijual!";
      }
if (count($pesanError)>=1 ){
            echo "<div class='mssgBox'>";
            echo "<img src='../images/attention.png'> <br>> <hr>";
                  $noPesan=0;
                  foreach ($pesanError as $indeks=>$pesan_tampil) 
{ 
                  $noPesan++;
                         echo " & nbsp; & nbsp; $noPesan.
$pesan_tampil<br>";
                   } 
            echo "</div> <br>";
      }
      else {
```

```
$tmpSql = "INSERT INTO tmp_penjualan (kd_barang, 
harga, jumlah) 
                              VALUES ('$cmbBarang', '$txtHarga', 
'$txtJumlah')";
            mysql_query($tmpSql, $koneksidb) or die ("Gagal Query 
tmp : ".mysql error());
      }
}
```
Berikut tampilannya gambar 3.4. Tampilan form transaksi berhasil disimpan.

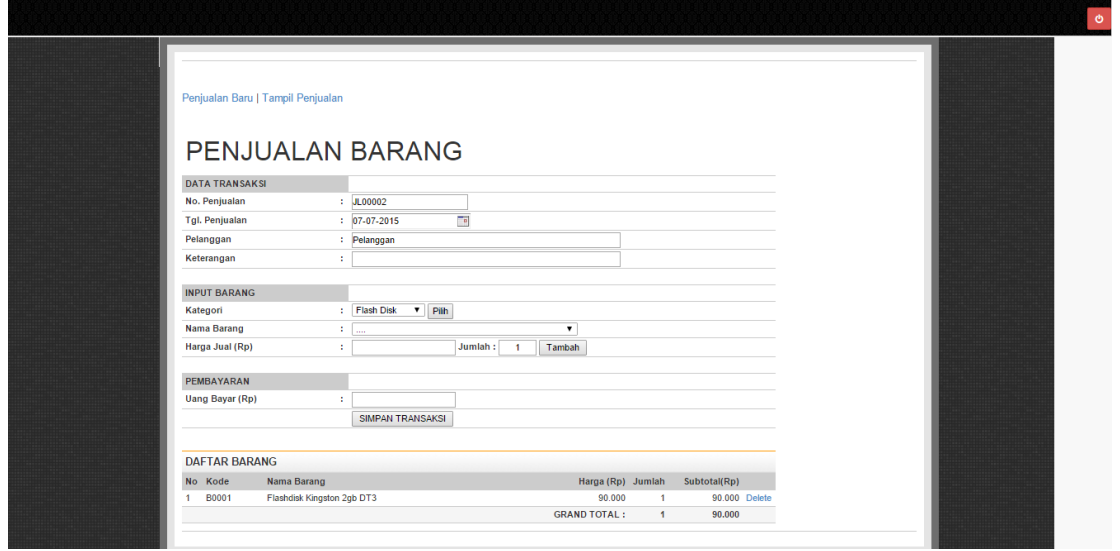

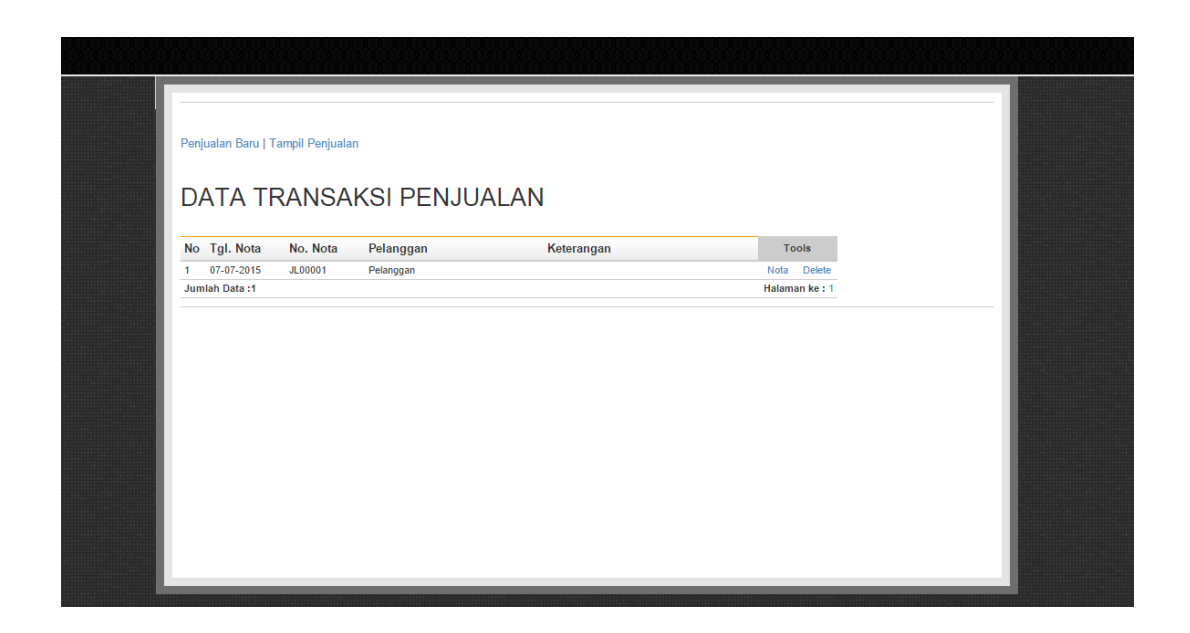

Gambar 3.4. Tampilan form transaksi berhasil disimpan

Jika ada salah satu form yang belum terisi misal jumlah item dan sudah diklik simpan maka penyimpanan data belum berhasil.

## **3.6 TAMPILAN FORM OUTPUT**

Tampilan tampilan form output diuraikan lebih lanjut dibawah ini

# **3.6.1 TAMPILAN FORM OUTPUT DAFTAR TRANSAKSI PENJUALAN**

Tampilan –tampilan daftar transaksi digunakan untuk menampilkan data-data transaksi yang berupa nota penjualan dari form penjualan yang telah dilakukan. Berikut adalah potongan code nota penjualan :

```
<?php
include once "../library/inc.connection.php";
include once "../library/inc.library.php";
if(isset($_GET['noNota'])){
```

```
// Membaca nomor penjualan dari URL
      $noNota = $_GET['noNota'];
      // Skrip untuk pembaca data dari database
?>
<html xmlns="http://www.w3.org/1999/xhtml">
<head>
<meta http-equiv="Content-Type" content="text/html; charset=iso-
8859-1" />
<title>Cetak Nota Penjualan - Program Kasir Toko</title>
<link href="../styles/styles_cetak.css" rel="stylesheet" 
type="text/css">
<script type="text/javascript">
      window.print();
      window.onfocus=function(){ window.close(); }
</script>
</head>
<body onLoad="window.print()">
<table class="table-list" width="430" border="0" cellspacing="0" 
cellpadding="2">
  <tr>
     <td height="87" colspan="4" align="center">
            <strong>PROGRAM TOKO </strong><br />
        <strong>NPWP/ PKP : </strong>1.111111.11111<br />
         <strong>Tgl. Pengukuhan : </strong>01-10-2014 <br />
      \langle t \rangle\langle/tr>
 <tr>
     <td><strong>No Nota :</strong> <?php echo 
$kolomData['no penjualan']; ?></td>
  \langle/tr>
```
Berikut tampilan daftar transaksi pada gambar 3.5. Form Output Laporan Nota Penjualan.

| Total: 1 page                                |                      | Cetak Nota Penjualan - Program Kasir Toko<br>7/7/2015                    |                      |              |                  |  |
|----------------------------------------------|----------------------|--------------------------------------------------------------------------|----------------------|--------------|------------------|--|
| Cancel<br>Save<br>Save as PDF<br>Destination |                      | PROGRAM TOKO<br>NPWP/ PKP: 1.111111.11111<br>Tgl. Pengukuhan: 01-10-2014 |                      |              |                  |  |
|                                              | Change               | No Nota : JL00001                                                        |                      |              | $07 - 07 - 2015$ |  |
| Pages                                        | $\bullet$ All        | Daftar Barang                                                            | Harga@               | Qty          | Subtotal (Rp)    |  |
|                                              | © eg. 1-5, 8, 11-13  | B0001/ Flashdisk Kingston<br>2gb DT3                                     | 900.000              | $\mathbf{1}$ | 900,000          |  |
|                                              |                      |                                                                          | Total Belanja (Rp) : |              | 900.000          |  |
| Layout                                       | Portrait<br>٠        |                                                                          | Uang Bayar (Rp) :    |              | 1.000.000        |  |
|                                              |                      |                                                                          | Uang Kembali (Rp) :  |              | 100,000          |  |
| Paper size                                   | Letter<br>$\check{}$ |                                                                          |                      |              |                  |  |
| Margins                                      | Default              |                                                                          |                      |              |                  |  |
| Options                                      | Headers and footers  |                                                                          |                      |              |                  |  |
|                                              | Background graphics  |                                                                          |                      |              |                  |  |

Gambar 3.5. Form Output Laporan Nota Penjualan